# *Update V2.3 B4000+ Firmware*

# **Einspielen des Updates**

Zum Einspielen des Firmware Updates gehen Sie bitte wie folgt vor:

- Verbinden Sie Ihre B4000+ per USB Kabel mit dem PC, und schalten Sie die B4000+ ein.
- Starten Sie das Programm B4000+ Update V2.3
- Wählen Sie bei *MIDI IN port* und *MIDI OUT port* das B4000+ Gerät aus (bzw. USB Audiogerät), und drücken *Connect*
- Es wird die Seriennummer und die aktuell installierte Version angezeigt. Drücken Sie nun *Update,* um die neue Firmware zu übertragen.
- Nach ca. 5 Minuten ist die Firmware übertragen. Beenden Sie dann das Programm, und schalten die B4000+ wieder ein.

# **Apple Mac Kompatibilität**

Auf einigen Apple Mac Rechnern wird die B4000+ nicht über USB erkannt. Dieses Update behebt den Fehler.

#### **User Presets umbenennen**

Ein mit dem Preset Manager umbenanntes Preset wurde nach erneutem Speichern wieder in *user xxxx* umbenannt. Das Update behebt diesen Fehler, ein einmal selbst zugewiesener Name wird nicht mehr geändert.

## **MIDI Kanal für Controller Messages**

Da der MIDI Kanal für Controller Change Messages (CC) und Program Changes (PC) bisher identisch zum MIDI Kanal des Upper Manuals war, führte dies beim Spielen des Upper Manuals dazu, dass die B4000+ auch auf die CC und PC Messages des Keyboards reagiert, was manchmal nicht gewünscht ist.

Nun läßt sich der MIDI Kanal für CC und PC auch seperat ändern: Drücken Sie dazu lange auf *Play*, und verändern dann mit Drehnopf D den Ctrl Kanal.

#### **Rotor Erweiterungen**

Drückt man die Rotor Taste, sieht man oben den Rotor Hebel (*slow/fast*). Dieser hat nun zusätzlich eine Mittelstellung (*brake*), die den Rotor abbremst.

Der MIDI Controller CC4 (Foot Controller) akzeptiert nun neben 0 (*slow*) und 127 (*fast*) auch 64 (*brake*).

Das Modwheel kann nun auch diese drei Positionen anwählen: oben ist *fast*, mitte ist *break*, und unten ist *slow*.

Schließlich wurde der Switch Eingang, über den der Rotor ebenfalls gesteuert werden kann, erweitert:

## **Erweiterte Funktionen des Switch Eingangs**

Bisher konnte der Switch Eingang auf der Rückseite nur die Rotor Geschwindigkeit zwischen *slow* und *fast* umschalten. Mit der Version V2.0 wird der Switch Eingang wesentlich flexibler einsetzbar (lange Play drücken, dann Play drücken, bis die *Settings* erscheinen):

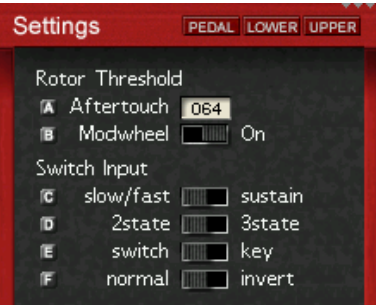

Man kann nun alternativ zu Rotor *slow/fast* auch die neue *brake* Position anwählen. Dazu den Schalter *3state* anwählen, und *key* als Schaltertyp wählen. Dadurch schaltet jeder Tastendruck weiter von *slow -> brake -> fast -> brake -> slow* usw.

Alternativ kann man mit dem Switch nun auch Sustain schalten, indem man den entsprechenden Schalter auf *sustain* stellt.

Anmerkung: Auf Wunsch kann auch ein 3-fach Umschalter direkt über ein Stereo Klinkenkabel angeschlossen werden. Dafür muß jedoch ein kostenpflichtiger Umbau am Gerät vorgenommen werden, bitte wenden Sie sich dazu bitte an uns.

# **MIDI Expression / Swell**

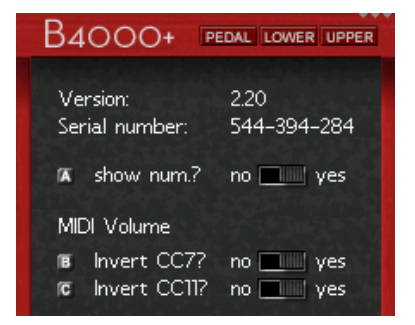

Wird per MIDI (über die MIDI Buchsen oder USB) der Controller CC7 oder CC11 geschickt, so wurden die Werte 0 als "leise" bis 127 als "laut" interpretiert. Dieses Verhalten läßt sich nun umkehren (lange auf Play drücken, dann wiederholt auf Play drücken, bis Invert CC7? und Invert CC11? erscheint.

#### **Number Mode**

Schalten Sie mit dem Drehregler A ("show num.?" ) die Anzeige der MIDI Nummern ein. Danach wird in den anderen Bildschirmen die aktuell eingestellte Position der Drehregler auch als Nummer unten rechts angezeigt.

## **Manual Tasten**

Die Funktionen der Tasten Pedal / Lower / Upper wurden erweitert: Nun kann man mit langem Tastendruck die aktuelle Zugriegelstellung in das entsprechende Manual übernehmen. Das dort vorher vorhandene Menu wird nun mit einem Doppelklick (2 x die Taste drücken) erreicht.

# **Percussion Sound**

Bisher gehörte der Percussion Sound (Percussion Taste) zum Upper Manual, und wurde deshalb ebenfalls durch Chorus/Vibrato beeinflusst. Dies entspricht nicht dem Original, weshalb nun der Percussion Sound immer ohne Effekt gespielt wird.

# **Transpose Funktion**

Bisher konnte man die Manuale nur um +1, 0 -1 Oktave transponieren, und nicht in Halbtonschritten. Nun kann global zusätzlich eine Transponierung von -12 bis +12 Halbtonschritten angegeben werden. Drücken Sie dazu die PLAY Taste lang, und dann nochmal die PLAY Taste, um in die zweite Zeile (Octave) zu gelangen. der hintere Wert, markiert mit Trp., gibt die Tansponierung an.

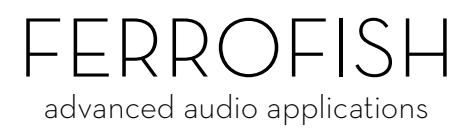